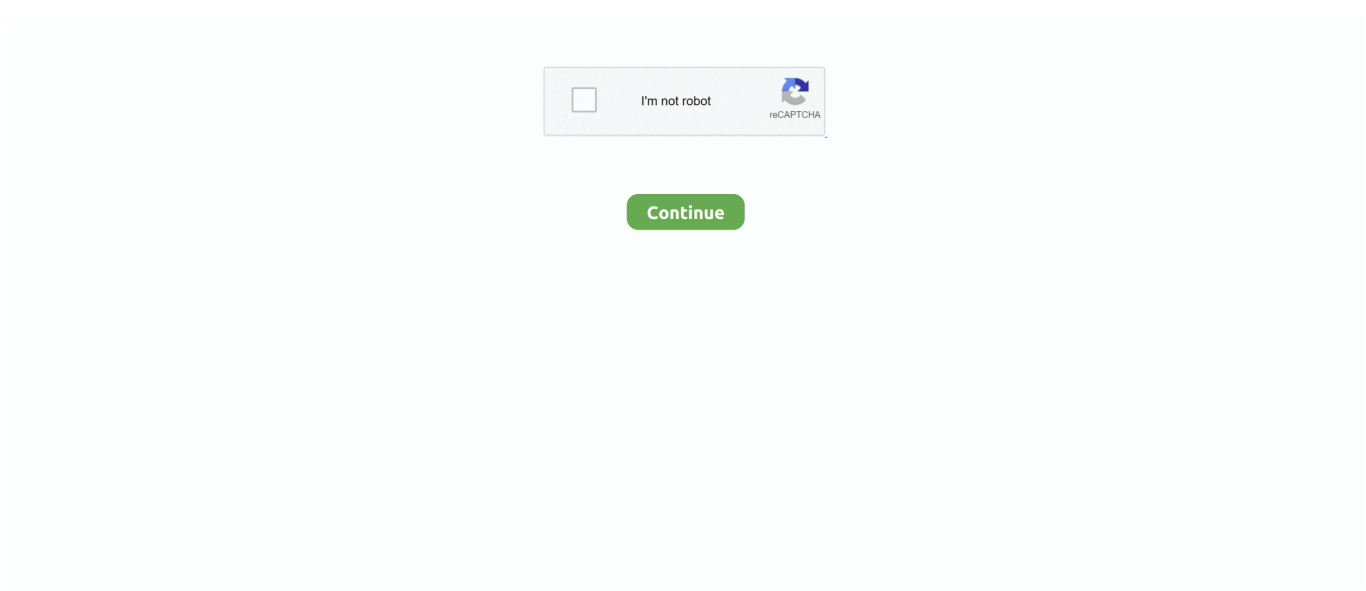

## **Pixma Mp240 Drivers Download**

Has tri-color and one pigmented black ink cartridge system, it is not only the pictures that gain vivid images for years, but also for the text.. For affordable alternative of multifunction printer PIXMA MP240 is worth mentioning.. Canon PIXMA MP240 provides excellent speed like 15 ppm for colored document and for mono document it is 19 ppm.. Its nice design will please them who value appearance, but PIXMA MP240 is more that just a good appearance.. There would be several icons there, and then click once below the?programs? Menu named?uninstall an application? • On the list of installed application, search the Canon PIXMA MP240 computer driver which is to be removed or simply type the application on search column.. Unlike its cheaper counterpart, The MP240 is already equipped feature There is no shadow you find on printed document as the text is very sharp.. Decide to buy a Canon PIXMA MP240, then have even a little bit information about the mentioned printer will help printer users a lot to finalize their decision.. 4 inch (444 mm) Height 6 1 inch (155 mm) Depth 13 inch (331 mm) Weight 11 lbs (5.. When it comes to photograph or graphic, the shade is looks brilliant Light palette is successfully printed atop the paper.

The driver file name commonly end with exe • Double-click on the driver file or you can right-click on it to choose?run as administrator? And then wait for several minutes while the driver files of Canon PIXMA MP240 is being extracted.. Manual Instruction To Uninstall Canon PIXMA MP240 Driver To uninstall the Canon PIXMA MP240 printing device from your Windows operating system, make sure you are following these steps below. • After done the following instruction, your Canon PIXMA MP240 printing device is ready to be used.. 9 up to 10 5x, Windows 200, Windows XP, Windows Vista, and Windows 7 Download Canon Pixma MP240 Printer Driver and Software – After all these years, Canon Pixma MP240 is still a recommended choice if you are looking for all in one printer that comes with the considerably affordable price tag.. 5 kg) Printer Printer Type Thermal Ink-jet Output Type Color Printer Format A4 Print Speed 19 ppm (black A4), 15 ppm (color A4) Print Resolution 600×600 dpi Input Feed Capacity 100 pages (standart) Media Types Plain Paper, Cards, Transparencies, Stickers, Photo Paper, Glossy Photo Paper, Envelopes, Matte Photo Paper.. Canon PIXMA MP240 is compatible with a few Operating Systems like Mac OS X v10 3.. After the file extraction is done, just follow the next installation steps  $\cdot$  The installation of software program will be began to set the Canon PIXMA MP240 driver software package up and just do the following instruction shown on the computer screen to finish the setting.. Users who are not really into technology, it is not like a huge problem, since Canon PIXMA MP240 is easy to command.. The first step, just click and open the file directory where you save the downloaded file.

## **pixma drivers**

pixma drivers, pixma drivers windows 10, canon pixma drivers, canon mg2522 pixma drivers, canon pixma drivers linux, canon pixma drivers for chromebook, mg5750 pixma drivers, canon g2000 pixma drivers, canon g2010 pixma drivers, canon g3000 pixma drivers, drivers pixma mg2500, drivers pixma mg3600, drivers pixma mg3650, drivers pixma mx475, drivers pixma mg5750, drivers pixma mg3050, drivers pixma mg2522, drivers pixma mx410

Say that this is your first to do scanning, for this version you'll find that this feature is simplified, though advanced mode is available for users who are interested.. Technical details Manufacturer Canon Model PIXMA MP240 Type All-in-one (printer/scanner/copier) Width 17.. Canon PIXMA MP240 Driver & Software Installations Manual instruction to install Canon PIXMA MP240 Driver As if you are about to use the printer, you have to set up the printer driver properly with all these steps below on your Windows operating system.. • The installation process of Canon PIXMA MP240 can be started whenever the download is completed and you are ready to start the setting up.. Like, FINE cartridge technology helps a lot to ensure that the speed and the quality of the printing process are flawless.. • Click the start menu on your Windows screen • Click on control panel icon or simply type?control panel? Down on the search column.

## **canon pixma drivers**

## **canon pixma drivers linux**

d70b09c2d4

[http://nedislaucon.tk/sampszym/100/1/index.html/](http://nedislaucon.tk/sampszym/100/1/index.html)

[http://trasidudso.tk/sampszym34/100/1/index.html/](http://trasidudso.tk/sampszym34/100/1/index.html)

[http://cessfinkefa.tk/sampszym40/100/1/index.html/](http://cessfinkefa.tk/sampszym40/100/1/index.html)